# AWS Workspaces上的安全終端 — 黃金映像的啟 動和設定指令碼

#### 目錄

## 簡介

此解決方案包括克隆之前在金色映像上執行的「Setup」指令碼和在系統啟動期間在每個克隆虛擬 機器上運行的「Startup」指令碼。這些指令碼的主要目標是確保正確配置服務,同時減少手動干預 。

### 安裝指令碼

#### 安裝指令碼說明

第一個指令碼「設定」在克隆之前在黃金映像上執行。只需手動執行一次。其主要目的是建立初始 配置,以允許以下指令碼在克隆虛擬機器上正確運行。這些配置包括:

- 將Cisco AMP服務啟動更改為手動以避免自動啟動。
- 建立在系統啟動時以最高許可權執行以下指令碼(啟動)的計畫任務。
- 建立名為「AMP\_GOLD\_HOST」的系統環境變數,以儲存Golden Image的主機名。啟動指令 碼將使用此命令來驗證我們是否必須恢復更改

執行安裝指令碼後,我們可以驗證配置更改是否已成功部署

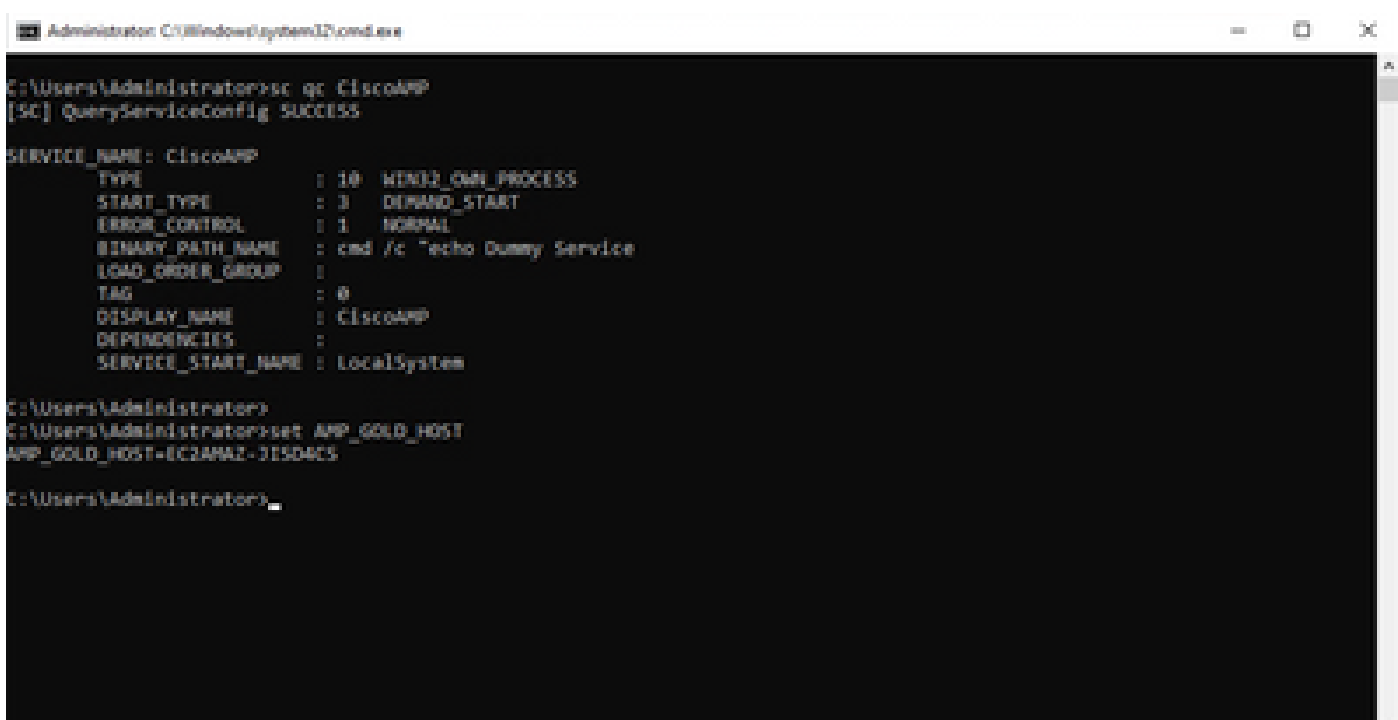

Of the Scheduler

File Action View Help

 $\mathbf{a}$  $-100$  $\sim$ 

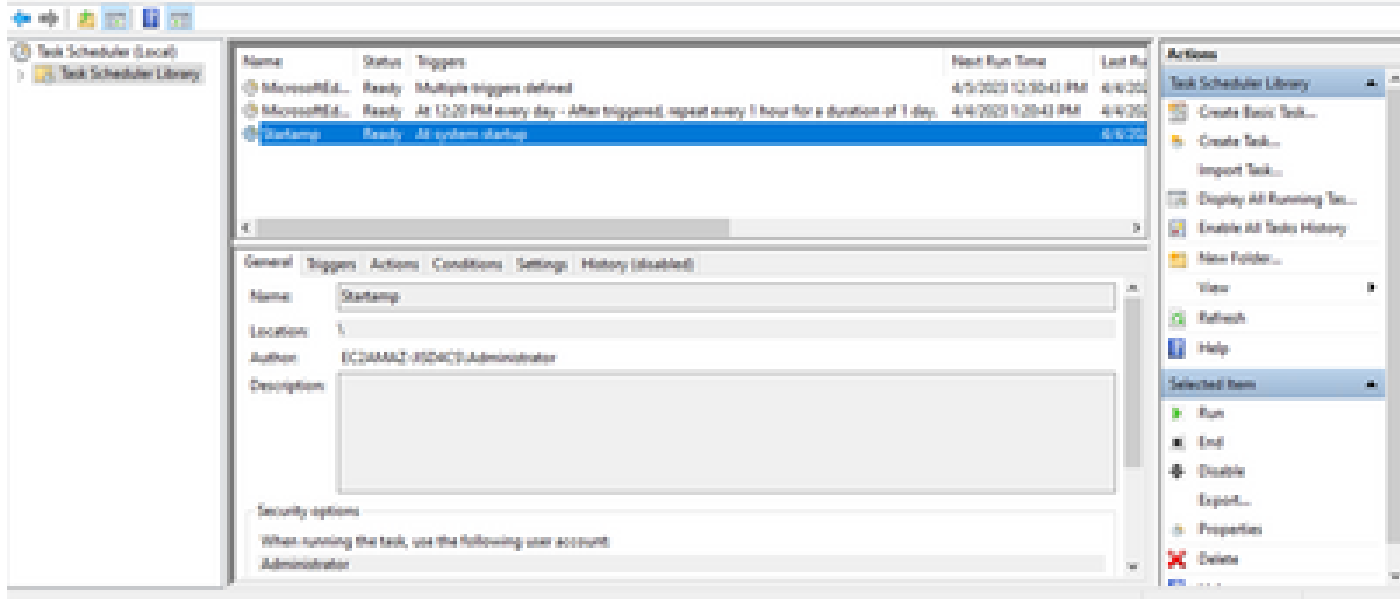

由於我們在golden image中執行此操作,因此所有新例項都將具有此配置,並將在啟動時執行啟動 指令碼。

### 設定指令碼代碼

rem Turn AMP to manual start sc config CiscoAMP start=demand

rem Add host name to a system variable that we can check on startup setx -m AMP\_GOLD\_HOST %COMPUTERNAME%

rem Add the startup script to the startup scripts

安裝指令碼代碼非常簡單:

第2行:將惡意軟體防護服務的啟動型別更改為手動。

第5行:創建名為「AMP\_GOLD\_HOST」的新環境變數,並將當前電腦的主機名儲存在該變數中。

第9行:創建名為「Startamp」的計畫任務,該任務在系統啟動期間以最高許可權運行指定的「 Startup」指令碼,無需密碼。

### 啟動指令碼

#### 啟動指令碼說明

第二個指令碼「啟動」在克隆虛擬機器的每個系統啟動上運行。其主要目的是檢查當前電腦是否具 有「Golden Image」的主機名:

- 如果當前電腦是黃金影象,則不執行任何操作,指令碼結束。AMP將在系統啟動時繼續運行 ,因為我們維護了計畫任務。
- 如果當前電腦不是「Golden」映像,則會重置第一個指令碼所做的更改:
	- 將Cisco AMP服務啟動配置更改為自動。
	- 正在啟動Cisco AMP服務。
	- 正在刪除「AMP\_GOLD\_HOST」環境變數。
	- 刪除執行啟動指令碼的計畫任務,並刪除指令碼本身。

#### 設定指令碼代碼

echo "Current hostname: %COMPUTERNAME% vs %AMP\_GOLD\_HOST%"

if "%COMPUTERNAME%" == "%AMP\_GOLD\_HOST%" ( goto same ) else ( goto notsame )

:same rem Do nothing as we are still the golden image name goto exit

:notsame rem Turn AMP to autostart sc config CiscoAMP start=auto

rem Turn on AMP sc start CiscoAMP

rem Remove environment variable REG delete "HKLM\SYSTEM\CurrentControlSet\Control\Session Manager\Environment" /F /V AMP\_GOLD\_HOST schtasks /delete /tn Startamp

goto exit :exit

第2行:將當前主機名與儲存的「AMP\_GOLD\_HOST」值進行比較;如果它們相同,則指令碼跳至 「相同」標籤,否則跳至「notsame」標籤。

第4-6行:當到達「相同」標籤時,指令碼不會執行任何操作,因為它仍是黃金影象,並繼續進入「 退出」標籤。

第8-16行:如果達到「notsame」標籤,指令碼將執行以下操作:

- 將惡意軟體防護服務的啟動型別更改為自動。
- 啟動惡意軟體防護服務。
- 刪除「AMP\_GOLD\_HOST」環境變數。
- 刪除名為「Startamp」的計畫任務

### 結論

這兩個指令碼允許在克隆虛擬機器環境中啟動Cisco AMP服務。通過正確配置Golden映像和使用啟 動指令碼,可以確保Cisco AMP在所有克隆虛擬機器上以正確配置運行

#### 關於此翻譯

思科已使用電腦和人工技術翻譯本文件,讓全世界的使用者能夠以自己的語言理解支援內容。請注 意,即使是最佳機器翻譯,也不如專業譯者翻譯的內容準確。Cisco Systems, Inc. 對這些翻譯的準 確度概不負責,並建議一律查看原始英文文件(提供連結)。